## **Moodle am Gymnasium Ebingen – Login für Schülerinnen und Schüler**

Du kannst unsere Schulaustauschplattform **Moodle** als Link von der Homepage des Gymnasiums oder direkt unter folgender Internetadresse erreichen:

<https://moodle.gymeb.bl.schule-bw.de/moodle/>

Um dich auf dieser Plattform anzumelden, benötigst du folgende Daten:

Benutzername: *vorname.nachname*

Passwort: *Das Passwort findest du in der Infomail vom 2.4.*

(Bitte beachte beim Benutzernamen, dass Umlaute als ae, oe, ue sowie das ß als ss geschrieben werden.)

Sobald du dich das erste Mal angemeldet hast, wirst du aufgefordert, dein Passwort zu ändern.Nun hast du Zugriff auf unser Schulmoodle. Unter "Meine Kurse" (links oben) findest du deine Kurse.

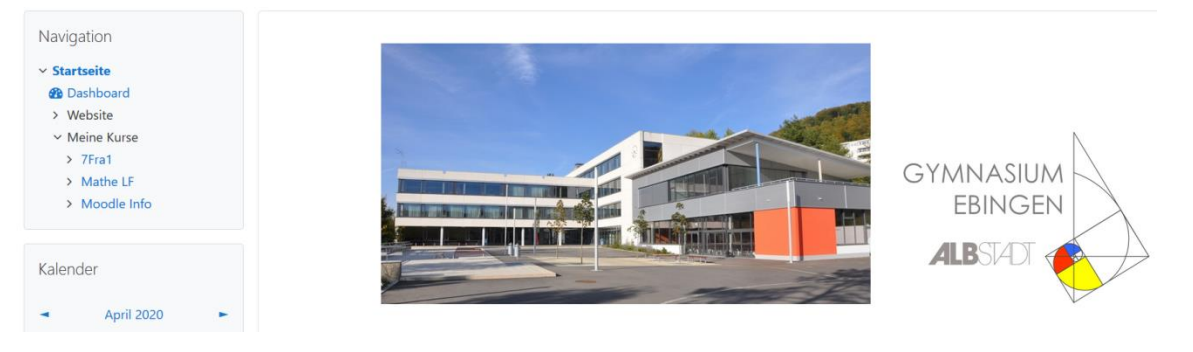

Achtung: Es ist keine Email-Adresse hinterlegt. Wenn du dein Passwort vergessen solltest oder andere Probleme beim Login hast, wende dich per Mail an [moodle@gymnasiumebingen.de](mailto:moodle@gymnasiumebingen.de)

-------------------------------------------------------------------------------------------------------------------------------------

## **Die Moodle-App**

Die App wird viel kritisiert, allerdings erfolgte vor kurzem ein Update und wir konnten bei einem Test der wichtigsten Funktionen keine Fehler feststellen. Wenn du sie ausprobieren möchtest, installiere auf dem Smartphone diese App:

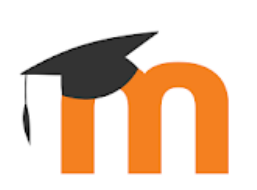

## Moodle

Moodle Pty Ltd. Lernen

**O** USK ab 0 Jahren

**O** Diese App ist mit allen deinen Geräten kompatibel.

Bei der Anmeldung musst du die Adress[e https://moodle.gymeb.bl.schule-bw.de/moodle](https://moodle.gymeb.bl.schule-bw.de/moodle) und anschließend deine Zugangsdaten eingeben.